Quick Start Guide

# 8- or 16-Port 1U Rack-Mount 4K DisplayPort/USB KVM Switch

Models: B024-DPU08, B024-DPU16

Español 9 • Français 17 • **Русский** 25 • Deutsch 33

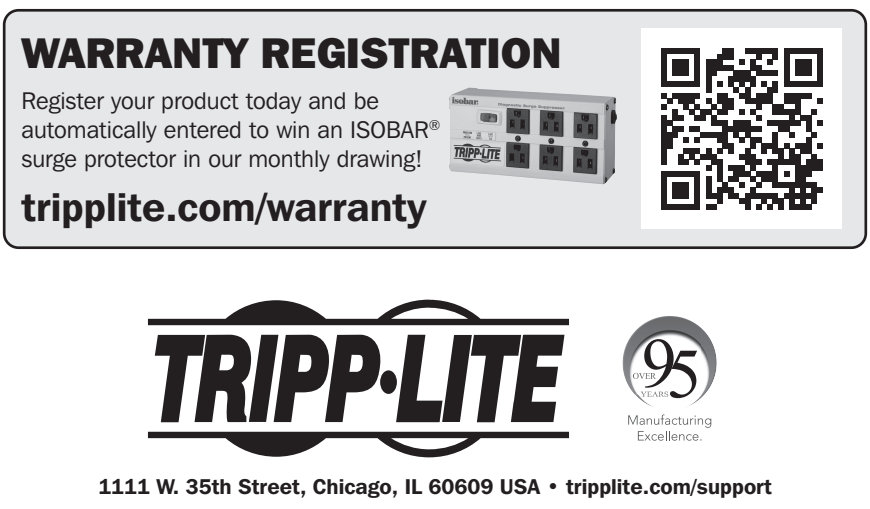

Copyright © 2021 Tripp Lite. All rights reserved.

# Package Contents

- 8- or 16-Port 4K DisplayPort/USB 3.0 KVM Switch
- DisplayPort 1.4 Cables (x2)
- USB 3.0 Cables (x2)
- Audio Cables (x2)
- Firmware Upgrade Cable
- Foot Pads (x4)
- Power Adapter
- Mounting Hardware
- Quick Start Guide

# Optional Accessories

- P580-Series DisplayPort Cables
- UR022-Series USB 2.0 Reversible A/B Cables
- P312-Series 3.5 mm Mini Stereo Audio Cables
- P783-0XX-DP DisplayPort/USB/Audio Custom KVM Cables Kits
- P134-000 DisplayPort to DVI Adapter

# Product Features

# B024-DPU08 Front View

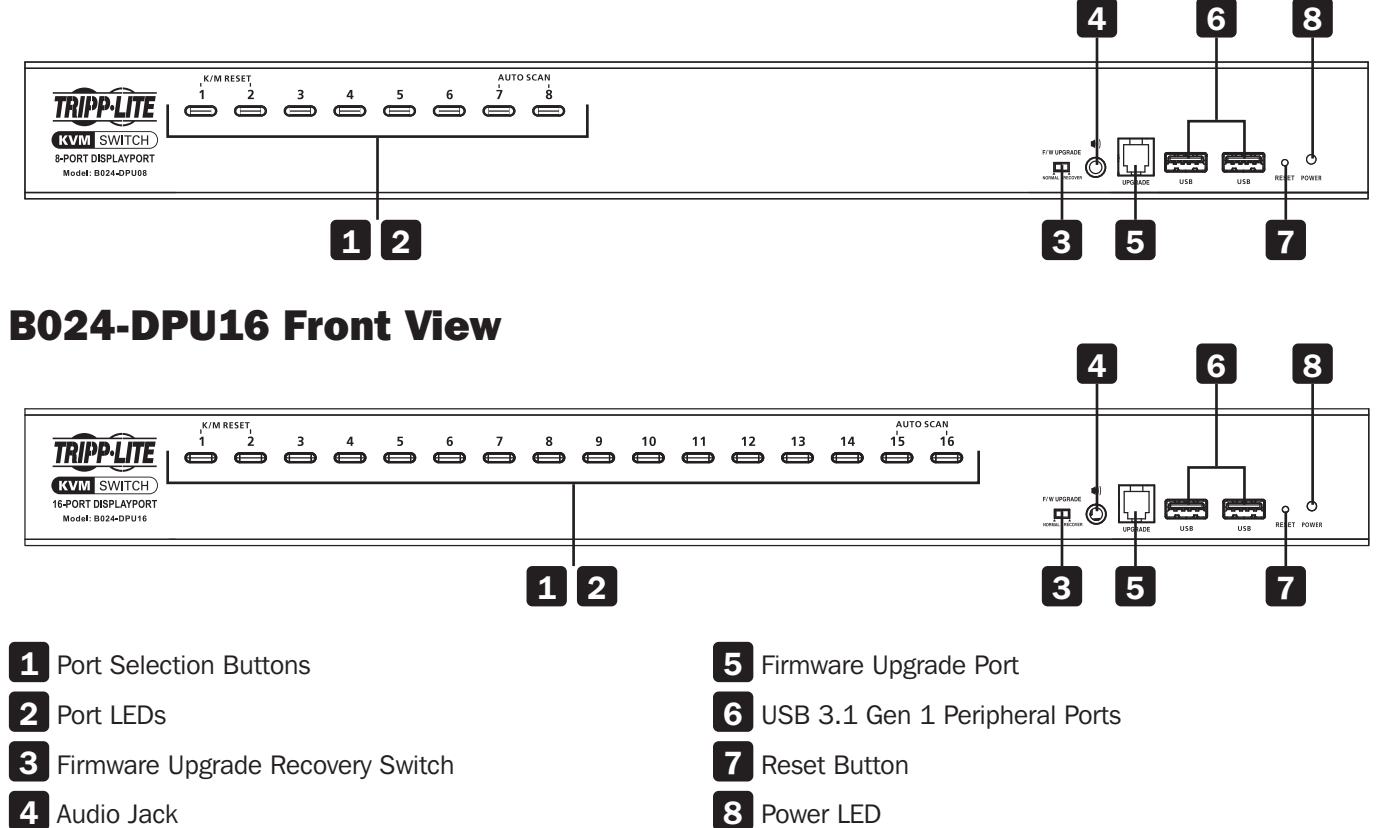

## B024-DPU08 Rear View

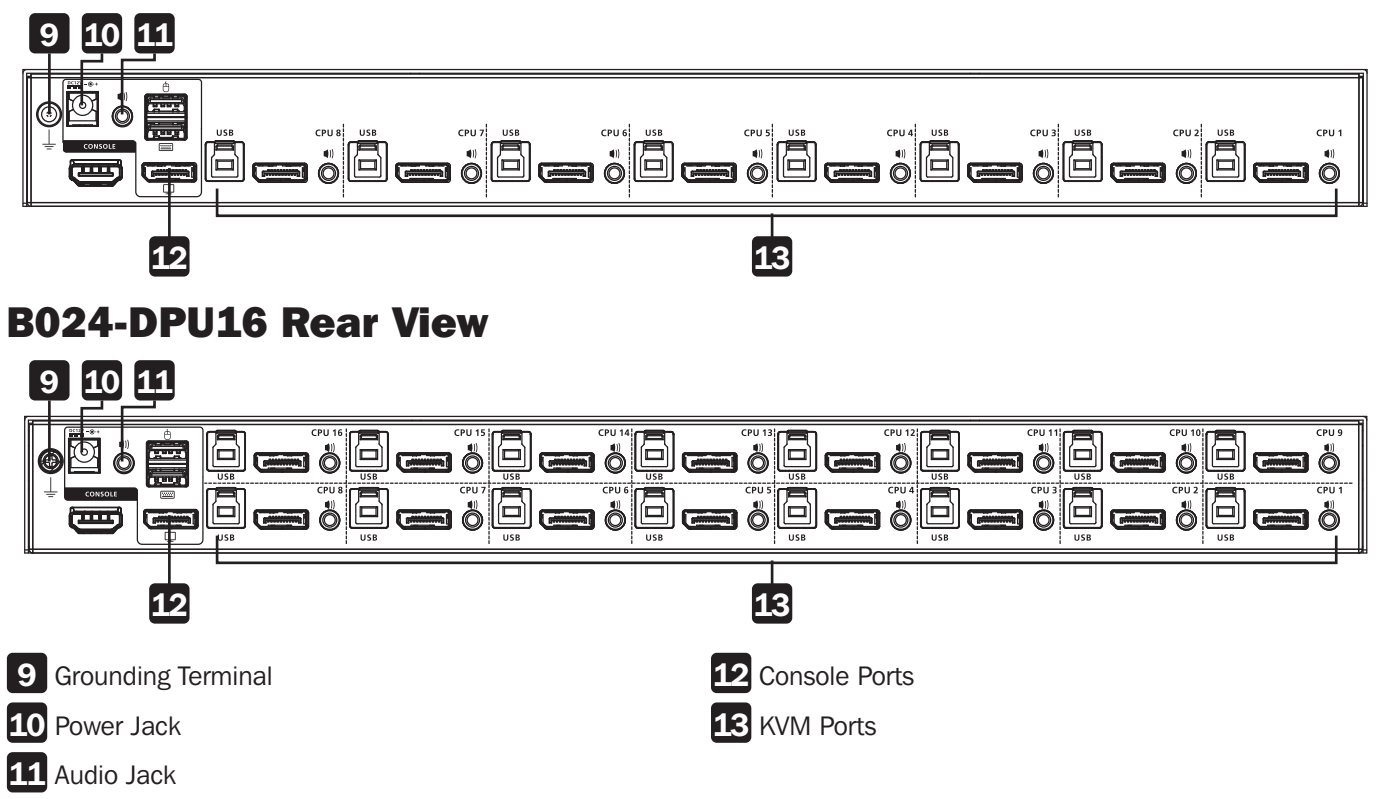

# **Installation**

## Rack Mounting – Front

*Note: Unless otherwise specified, rack screws mentioned in the following steps are user-supplied. If you need additional screws, contact your rack dealer.*

1 Remove the screws, one each from the left and right sides near the front of the unit.

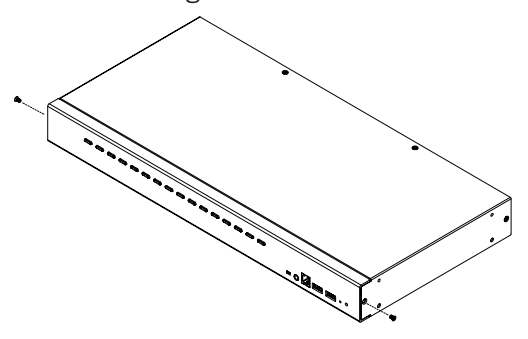

2 Use the M3 x 6 Phillips hex head screws supplied with the rack-mounting kit to attach the rack mounting brackets to the sides near the front of the unit.

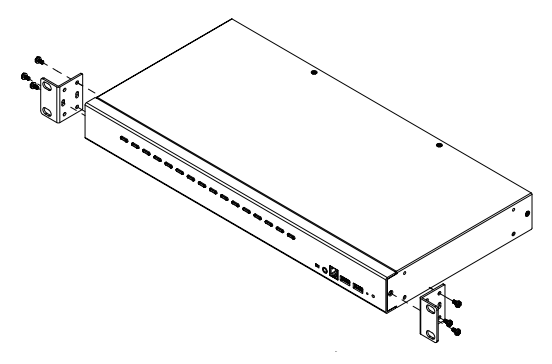

3 Place the KVM switch in the rack. Position it so the holes in the mounting brackets line up with the holes in the rack. Secure the mounting brackets to the front of the rack.

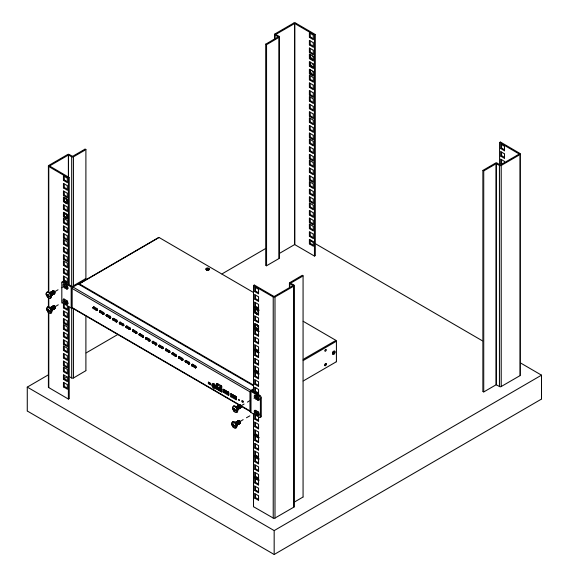

# Installation

## Single-Stage Installation

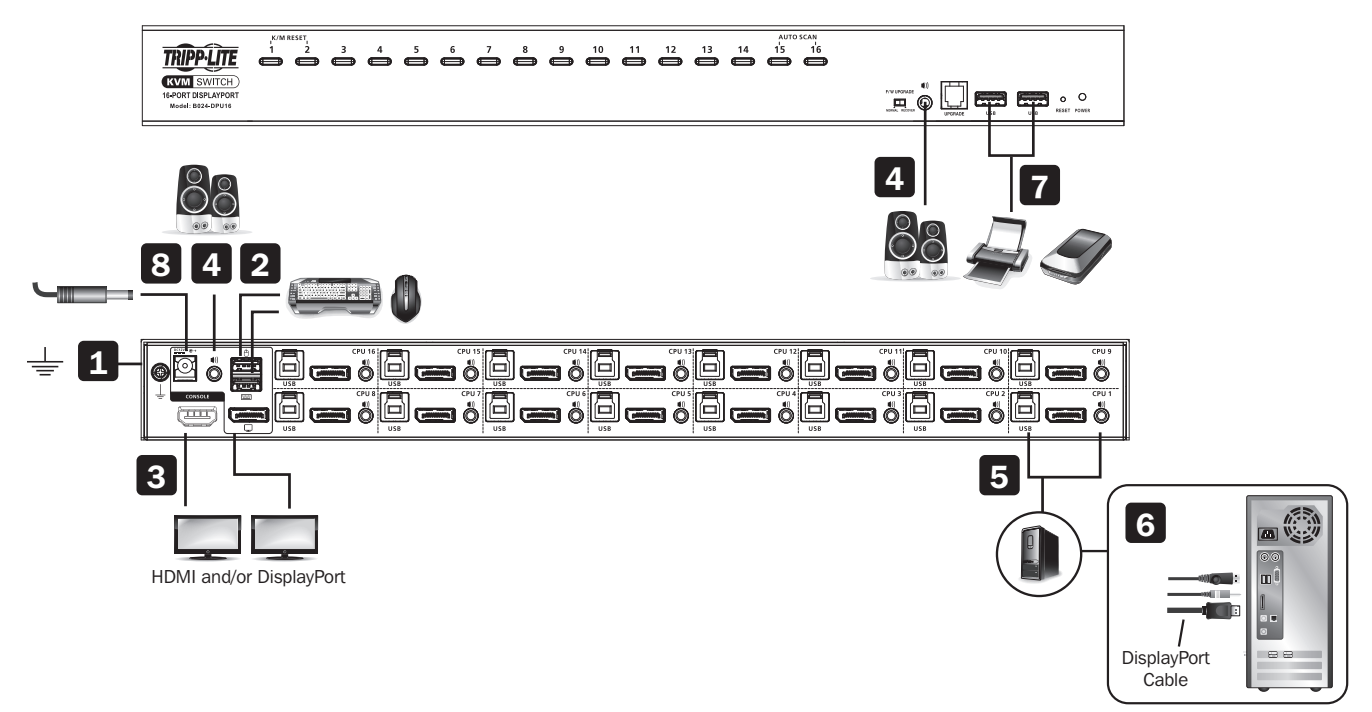

To install the switch, refer to the installation diagram and perform the following steps:

1 Ground the B024-DPU08 / B024-DPU16 by connecting one end of a grounding wire to the Grounding Terminal and the other end to a suitable grounded object.

*Note: Do not omit this step. Proper grounding helps to prevent damage to the unit from power surges or static electricity.*

- 2 Plug your USB keyboard and USB mouse into the USB console ports from the console ports section located on the unit's rear panel.
- 3 Plug your DisplayPort and/or HDMI monitor(s) into the DisplayPort and/or HDMI console port(s) from the console ports section located on the unit's rear panel and power on the monitor(s).

*Note: The B024-DPU08 / B024-DPU16 displays the same source content on both the DisplayPort and HDMI monitors when DisplayPort and HDMI console ports are plugged in simultaneously.*

- 4 Plug your speakers into the audio jacks located on the unit's front and rear panel. Speakers plugged into the front panel have priority over those plugged into the rear panel.
- 5 Use the provided cable sets (DisplayPort cable, USB 3.0 cable and audio cable) with this package. Plug the DisplayPort connector into any available DisplayPort port in the KVM ports section of the switch (CPU 1, CPU 2, etc.), and then plug the USB 3.0 cable and audio cable into their corresponding ports.

*Note: Verify that all the connectors are in the same KVM ports section (all in CPU 1, all in CPU 2, etc.).*

- 6 Plug the other ends of the DisplayPort cable, USB 3.0 cable and audio cable into their respective ports on the computer. Repeat steps 5 and 6 for other PCs you are installing.
- 7 (Optional) Plug your USB peripherals into the USB Type-A ports in the USB 3.1 Gen 1 peripheral hub section located on the unit's front panel.

8 Plug the power adapter that came with your switch into an AC power source, then plug the power adapter cable into the switch's power jack. The B024-DPU08 / B024-DPU16 is now on.

**9** Power on the computers.

# **Operation**

The B024-DPU08 / B024-DPU16 provides four port selection methods to access the computers on the installation: Manual Switching, an On-Screen Display (OSD) menu system, Hotkeys, and RS-232 commands. For detailed information, please refer to the B024-DPU08 / B024-DPU16 Owner's Manual, available at tripplite.com/support/ downloads.

### Manual Switching

Use the front panel pushbuttons to manually switch to a port.

## OSD (Port Switching)

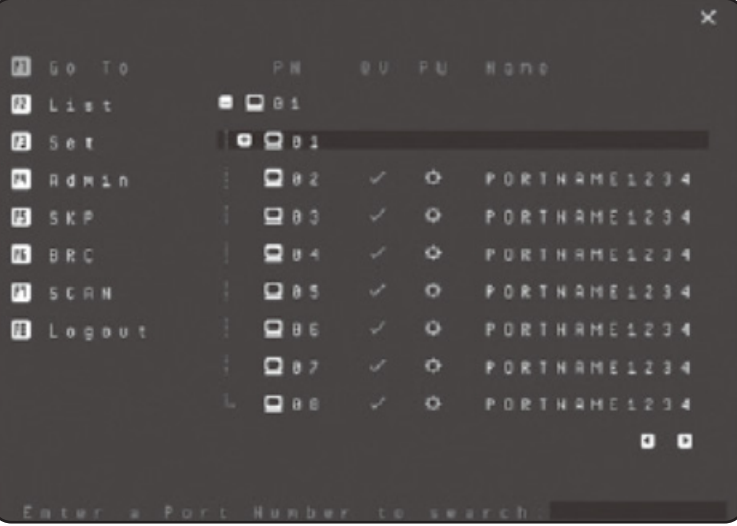

The on-screen display (OSD) is a mouse-and-keyboard enabled, menu-driven method to handle computer control and switching operations. All procedures start from the OSD main screen.

Default OSD Hotkey: Press the [Scroll Lock] key twice to display the OSD. If this is the first time the OSD is being run or if the password function has not been set, simply press [Enter].

To log in as an administrator, use default username and password: **administrator / password**. For more information, refer to the B024-DPU08 / B024-DPU16 Owner's Manual, available at tripplite.com/support/downloads.

# **Operation**

#### Hotkey Setting Mode (HSM)

Hotkey Setting Mode is used to set functions on the switch. Follow the steps below to invoke HSM and perform a hotkey function.

- 1. Press and hold down the [Num Lock] key.
- 2. Press and release the [-] key.
- 3. Release the [Num Lock] key.
- 4. Press the hotkey to perform the desired function. Refer to the table below for the function.

#### HSM Summary Table

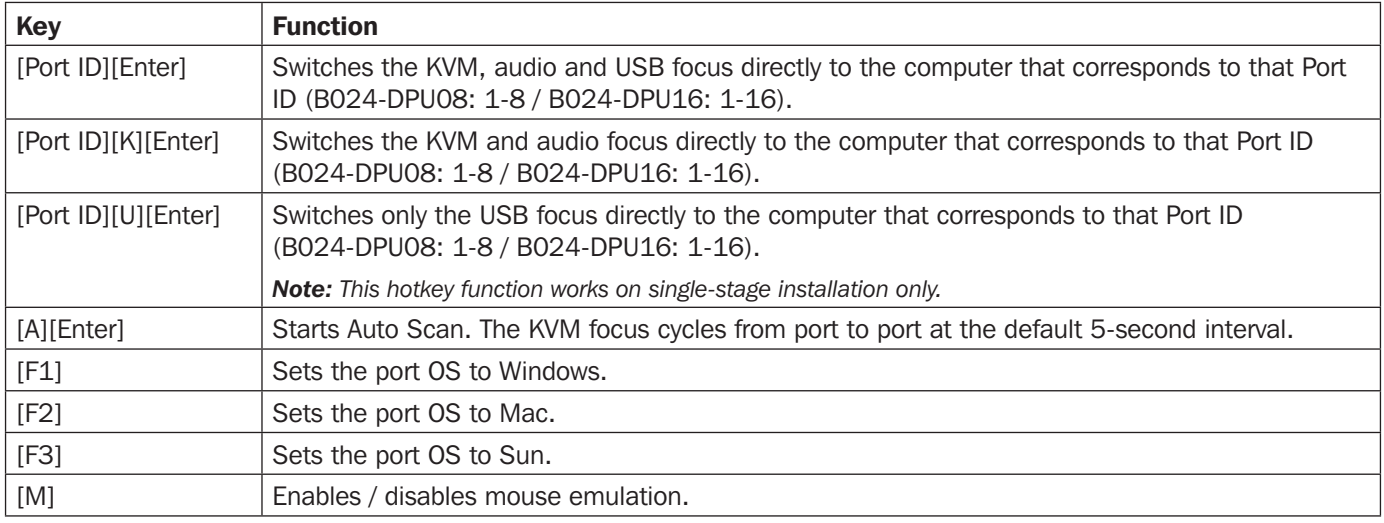

# Warranty & Product Registration

#### 1-Year Limited Warranty

TRIPP LITE warrants its products to be free from defects in materials and workmanship for a period of one (1) year from the date of initial purchase. TRIPP LITE's obligation under this warranty is limited to repairing or replacing (at its sole option) any such defective products. To obtain service under this warranty, you must obtain a Returned Material Authorization (RMA) number from TRIPP LITE or an authorized TRIPP LITE service center. Products must be returned to TRIPP LITE or an authorized TRIPP LITE service center with transportation charges prepaid and must be accompanied by a brief description of the problem encountered and proof of date and place of purchase. This warranty does not apply to equipment which has been damaged by accident, negligence or misapplication or has been altered or modified in any way.

EXCEPT AS PROVIDED HEREIN, TRIPP LITE MAKES NO WARRANTIES, EXPRESS OR IMPLIED, INCLUDING WARRANTIES OF MERCHANTABILITY AND FITNESS FOR A PARTICULAR PURPOSE. Some states do not permit limitation or exclusion of implied warranties; therefore, the aforesaid limitation(s) or exclusion(s) may not apply to the purchaser.

EXCEPT AS PROVIDED ABOVE, IN NO EVENT WILL TRIPP LITE BE LIABLE FOR DIRECT, INDIRECT, SPECIAL, INCIDENTAL OR CONSEQUENTIAL DAMAGES ARISING OUT OF THE USE OF THIS PRODUCT, EVEN IF ADVISED OF THE POSSIBILITY OF SUCH DAMAGE. Specifically, TRIPP LITE is not liable for any costs, such as lost profits or revenue, loss of equipment, loss of use of equipment, loss of software, loss of data, costs of substitutes, claims by third parties, or otherwise.

#### PRODUCT REGISTRATION

Visit tripplite.com/warranty today to register your new Tripp Lite product. You'll be automatically entered into a drawing for a chance to win a FREE Tripp Lite product!\*

\* No purchase necessary. Void where prohibited. Some restrictions apply. See website for details.

#### WEEE Compliance Information for Tripp Lite Customers and Recyclers (European Union)

Under the Waste Electrical and Electronic Equipment (WEEE) Directive and implementing regulations, when customers buy new electrical and  $\boxtimes$ electronic equipment from Tripp Lite they are entitled to:

- Send old equipment for recycling on a one-for-one, like-for-like basis (this varies depending on the country)
	- Send the new equipment back for recycling when this ultimately becomes waste

#### WARNING

Use of this equipment in life support applications where failure of this equipment can reasonably be expected to cause the failure of the life support equipment or to significantly affect its safety or effectiveness is not recommended.

Tripp Lite has a policy of continuous improvement. Specifications are subject to change without notice. Photos and illustrations may differ slightly from actual products.

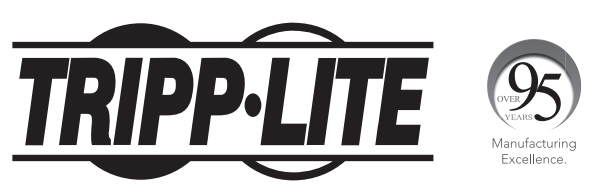

1111 W. 35th Street, Chicago, IL 60609 USA • tripplite.com/support

Guía de Inicio Rápido

# KVM DisplayPort/ USB de 8 o 16 Puertos de 1U para Instalación en Rack

Modelos: B024-DPU08, B024-DPU16

English 1 • Français 17 • **Русский** 25 • Deutsch 33

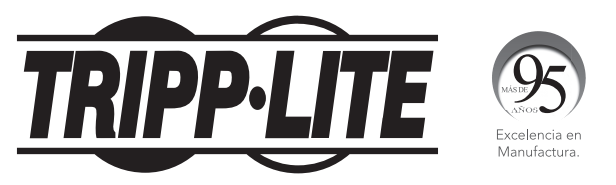

1111 W. 35th Street, Chicago, IL 60609 EE UU • tripplite.com/support Copyright © 2021 Tripp Lite. Todos los derechos reservados.

# Contenido del Empaque

- KVM de 8 o 16 Puertos 4K DisplayPort / USB 3.0
- Cables DisplayPort 1.4 (x2)
- Cables USB 3.0 (x2)
- Cables de Audio (x2)
- Cable serial para Actualización de Firmware
- Almohadillas para las Patas (x4)
- Adaptador de Corriente
- Accesorios de Instalación
- Guía de Inicio Rápido

# Accesorios Opcionales

- Cables DisplayPort de la Serie P580
- Cables Reversibles USB 2.0 A/B Serie UR022
- Cables de Audio Mini Estéreo de 3.5 mm Serie P312
- P783-0XX-DP Juegos de Cables KVM Personalizados DisplayPort / USB/Audio
- P134-000 Adaptador DisplayPort a DVI

# Características del Producto

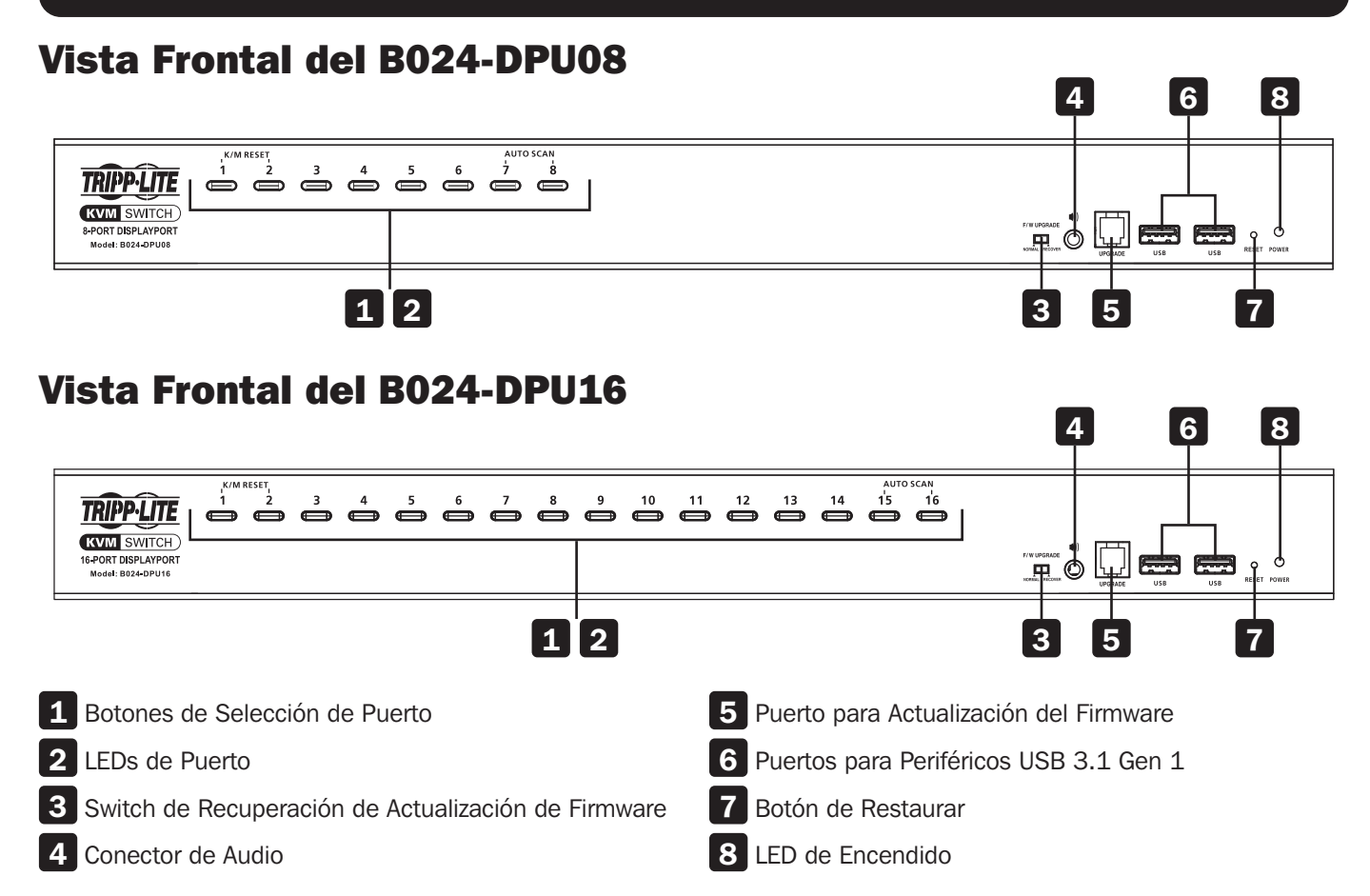

## Vista Posterior del B024-DPU08

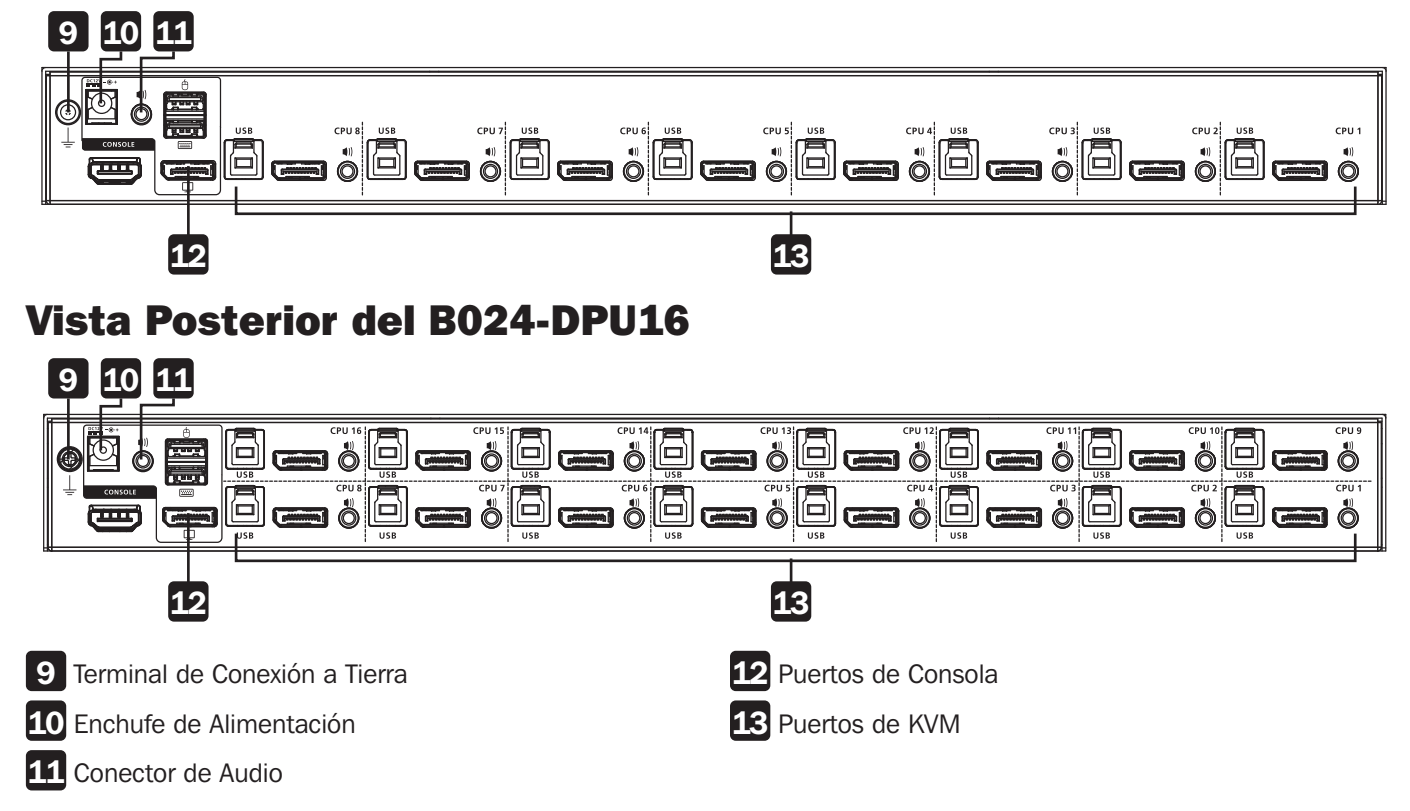

# Instalación

#### Instalación en Rack - Frente

*Nota: A menos que se especifique lo contrario, los tornillos para rack mencionados en los siguientes pasos son suministrados por el usuario. Si necesita tornillos adicionales, póngase en contacto con su distribuidor del rack.*

1 Retire los tornillos, uno de los costados izquierdo y derecho cerca del frente de la unidad.

2 Use los tornillos de cabeza hexagonal M3 x 6 Phillips suministrados con el rack para fijar los soportes para instalación en rack en los costados cerca del frente de la unidad.

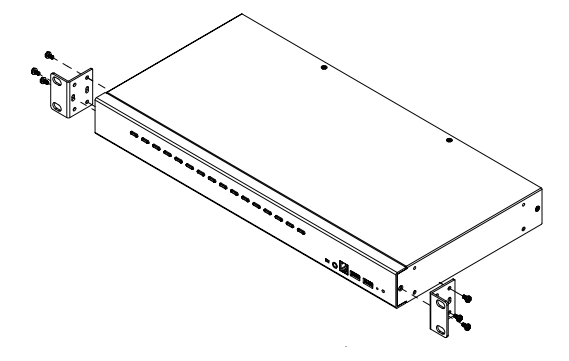

3 Coloque el KVM en el rack. Colóquela de modo que los orificios en los soportes de instalación coincidan con los orificios en el rack. Asegure los soportes de instalación al frente del rack.

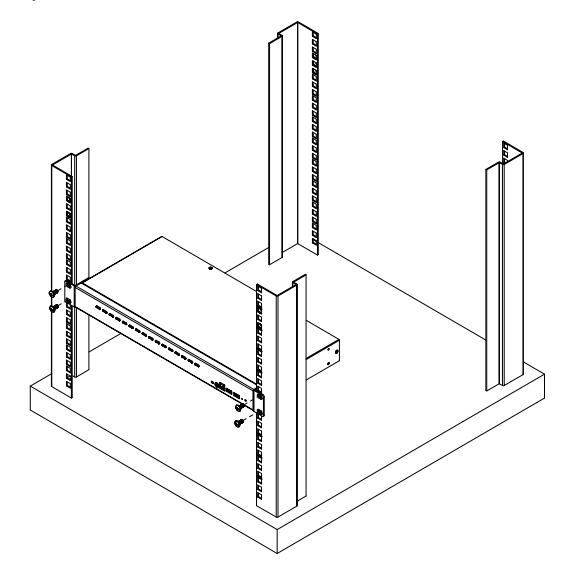

# Instalación

## Instalación en Una Sola Etapa

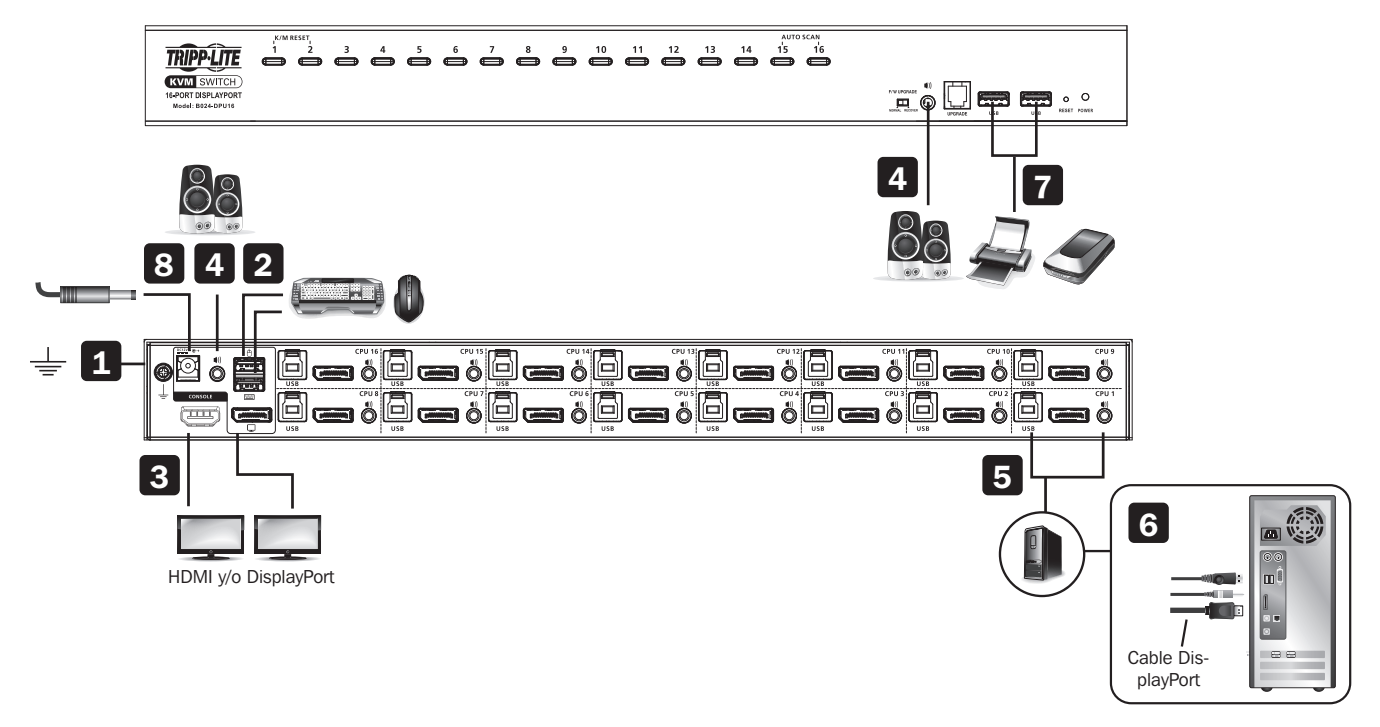

Para instalar el switch, consulte el diagrama de instalación y ejecute los pasos siguientes:

![](_page_12_Picture_176.jpeg)

*Nota: No omita este paso. La conexión a tierra adecuada ayuda a evitar daños a la unidad por sobretensiones de energía o electricidad estática.*

2 Conecte el teclado USB y el mouse USB a los puertos USB de la consola desde la sección de puertos de la consola situada en el panel trasero de la unidad.

3 Enchufe su(s) monitor(es) DisplayPort y/o HDMI en los puertos DisplayPort y/o HDMI de consola desde la sección de puertos de consola ubicada en el panel posterior de la unidad y encienda el(los) monitor(es).

*Nota: El B024-DPU08 / B024-DPU16 muestra el mismo contenido de fuente en los monitores DisplayPort y HDMI cuando los puertos DisplayPort y HDMI de la consola se enchufan simultáneamente.*

4 Enchufe sus bocinas en los conectores de audio ubicados en el panel frontal y posterior de la unidad. Las bocinas enchufadas en el panel frontal tienen prioridad sobre las enchufadas en el panel posterior.

5 Use con este paquete los juegos de cables suministrados (cable DisplayPort, cable USB 3.0 y cable de audio). Enchufe el conector DisplayPort en cualquier puerto DisplayPort disponible en la sección de puertos del KVM del switch (CPU 1, CPU 2, etc.), y después enchufe el cable USB 3.0 y el cable de audio en sus puertos correspondientes.

*Nota: Verifique que todos los conectores estén en la misma sección de puertos del KVM (todos en CPU 1, todos en CPU 2, etc.).*

6 Enchufe los otros extremos del cable DisplayPort, cable USB 3.0 y cable de audio en sus puertos respectivos en la computadora. Repita los pasos 5 y 6 para otras PCs que esté instalando.

7 (Opcional) Enchufe sus periféricos USB en los puertos USB Tipo A en la sección de hub para periféricos USB 3.1 Gen 1 ubicado en el panel frontal de la unidad.

8 Enchufe el adaptador de corriente que viene con su switch en una fuente de alimentación de CA, después enchufe el cable adaptador de alimentación en el enchufe de alimentación del KVM. El B024-DPU08 / B024-DPU16 está ahora encendido.

9 Encienda las computadoras.

# Operación

El B024-DPU08 / B024-DPU16 proporciona cuatro métodos de selección de puertos para acceder a las computadoras en la instalación: Comandos para Cambio Manual, un sistema de menú en pantalla [OSD], teclas rápidas y RS-232. Para información detallada, consulte el Manual del Propietario del B024-DPU08 / B024-DPU16, disponible en tripplite. com/support/downloads.

### Cambio Manual

Use los botones del panel frontal para cambiar manualmente a un puerto.

![](_page_13_Picture_64.jpeg)

## OSD (Cambio de Puerto)

El menú en pantalla [OSD] es un método basado en menús y habilitado para mouse y teclado para manejar las operaciones de control y cambio de computadora. Todos los procedimientos de inician desde la pantalla principal del OSD.

Teclas rápidas predeterminadas del OSD:Presione dos veces la tecla [Scroll Lock] para mostrar el OSD. Si es la primera vez que se opera el OSD o si no se ha establecido la función de contraseña, simplemente presione [Enter].

Para iniciar sesión como Administrador, use el nombre de usuario y contraseña predeterminados: administrator / password. Para información detallada, consulte el Manual del Propietario del B024-DPU08 / B024-DPU16, disponible en tripplite.com/support/downloads.

# Operación

#### Modo de Configuración por Teclas Rápidas [HSM]

El Modo de Configuración por Teclas Rápidas se usa para configurar las funciones en el KVM. Siga los pasos a continuación para invocar HSM y realizar una función de teclas rápidas.

- 1. Presione y sostenga la tecla [Num Lock].
- 2. Presione y suelte la tecla [-]
- 3. Suelte la tecla [Num Lock].
- 4. Presione la tecla rápida para ejecutar la función deseada. Para la función, consulte la tabla siguiente:

#### Tabla Resumen de HSM

![](_page_14_Picture_120.jpeg)

# Garantía

#### Garantía limitada por 1 año

TRIPP LITE garantiza por un (1) año a partir de la fecha de compra inicial que este producto no presenta defectos de materiales ni de mano de obra. La obligación de TRIPP LITE bajo esta garantía está limitada a la reparación o reemplazo (a su entera discreción) de cualquier producto defectuoso. Para obtener servicio bajo esta garantía, debe obtener un número de Autorización de Devolución de Mercancía [RMA] de TRIPP LITE o de un centro de servicio autorizado de TRIPP LITE. Los productos deben ser devueltos a TRIPP LITE o a un centro de servicio autorizado de TRIPP LITE con los cargos de transporte prepagados y deben acompañarse con una breve descripción del problema y un comprobante de la fecha y el lugar de compra. Esta garantía no se aplica a equipos que hayan sido dañados por accidente, negligencia o mal uso, o hayan sido alterados o modificados de alguna manera.

EXCEPTO COMO SE INDICA EN EL PRESENTE, TRIPP LITE NO OFRECE GARANTÍAS EXPRESAS O IMPLÍCITAS, INCLUIDAS GARANTÍAS DE COMERCIABILIDAD Y ADECUACIÓN PARA UN DETERMINADO PROPÓSITO. Algunos estados no permiten la limitación o exclusión de garantías implícitas; por lo tanto, las limitaciones o exclusiones antes mencionadas pueden no aplicarse al comprador.

SALVO POR LO INDICADO ANTERIORMENTE, EN NINGÚN CASO TRIPP LITE ASUMIRÁ RESPONSABILIDAD POR DAÑOS DIRECTOS, INDIRECTOS, ESPECIALES, INCIDENTALES O EMERGENTES QUE SURJAN COMO RESULTADO DEL USO DE ESTE PRODUCTO, INCLUSO SI SE ADVIERTE SOBRE LA POSIBILIDAD DE TAL DAÑO. Específicamente, TRIPP LITE no es responsable por ningún costo, como pérdida de ganancias o ingresos, pérdida de equipos, pérdida del uso de equipos, pérdida de software, pérdida de datos, costos de sustituciones, reclamaciones de terceros o de cualquier otra forma.

#### Información de cumplimiento de WEEE para clientes y recicladores de Tripp Lite (Unión Europea)

Conforme a la Directiva de Residuos de Equipos Eléctricos y Electrónicos [WEEE] y regulaciones aplicables, cuando los clientes adquieren un equipo eléctrico y electrónico nuevo de Tripp Lite están obligados a:

- Enviar el equipo viejo para fines de reciclaje bajo la modalidad de uno por uno, semejante por semejante (esto varía de un país a otro)
- Devolver el equipo nuevo para reciclaje una vez que finalmente quede en desuso

#### ADVERTENCIA

No se recomienda el uso de este equipo en aplicaciones de soporte de vida en donde razonablemente se pueda esperar que la falla de este equipo cause la falla del equipo de soporte de vida o afectar significativamente su seguridad o efectividad.

Tripp Lite tiene una política de mejora continua. Las especificaciones están sujetas a cambio sin previo aviso. Las fotografías e ilustraciones pueden diferir ligeramente de los productos reales.

![](_page_15_Picture_12.jpeg)

1111 W. 35th Street, Chicago, IL 60609 EE UU • tripplite.com/support

# Guide de démarrage rapide

# Commutateur écran-claviersouris 4K DisplayPort/USB à montage en bâti 1U à 8 ou 16 ports

Modèles : B024-DPU08, B024-DPU16

English 1 • Español 9 • **Русский** 25 • Deutsch 33

![](_page_16_Picture_4.jpeg)

1111 W. 35th Street, Chicago, IL 60609 USA • tripplite.com/support Droits d'auteur © 2021 Tripp Lite. Tous droits réservés.

# Contenu de l'emballage

- Commutateur écran-clavier-souris 4K DisplayPort/USB 3.0 à 8 ou 16 ports
- Câbles DisplayPort 1.4 (x2)
- Câbles USB 3.0 (x2)
- Câbles audio (x2)
- Câble de mise à niveau du micrologiciel
- Talons (x4)
- Adaptateur d'alimentation
- Quincaillerie de montage
- Guide de démarrage rapide

# Accessoires en option

- Câbles DisplayPort de la série P580
- Câbles A/B réversibles USB 2.0 de la série UR022
- Câbles audio mini stéréo de 3,5 mm de la série P312
- Trousses de câbles DisplayPort/USB/audio personnalisées P783-0XX-DP
- Adaptateur de DisplayPort à DVI P134-000

# Caractéristiques du produit

![](_page_18_Figure_1.jpeg)

## B024-DPU08 vue arrière

![](_page_18_Figure_3.jpeg)

# Installation

# Montage en bâti – devant

*Remarque : Sauf indication contraire, les vis du bâti mentionnées dans les étapes suivantes sont fournies par l'utilisateur. Si des vis supplémentaires sont nécessaires, contacter le fournisseur du bâti.*

![](_page_19_Picture_3.jpeg)

2 Utiliser les vis à tête hexagonale Phillips M3 x 6 fournies avec la trousse de montage en bâti pour fixer les supports pour montage en bâti aux côtés se trouvant à proximité du devant de l'appareil.

![](_page_19_Figure_5.jpeg)

3 Placer le commutateur écran-clavier-souris dans le bâti. Le placer pour que les trous dans les supports de montage soient alignés avec les trous dans le bâti. Fixer les supports de montage au devant du bâti.

![](_page_19_Figure_7.jpeg)

# Installation

## Installation à un seul étage

![](_page_20_Figure_2.jpeg)

Pour installer le commutateur, consulter le schéma d'installation, puis suivre les étapes suivantes :

1 Mettre le B024-DPU08/B024-DPU16 à la masse en connectant une extrémité d'un fil de mise à la masse à la borne de mise à la masse et l'autre extrémité à un objet mis à la masse approprié.

*Remarque : Ne pas omettre cette étape. Une mise à la masse appropriée aide à éviter les dommages causés à l'appareil par les surtensions et l'électricité statique.*

2 Brancher un clavier USB et une souris USB dans les ports de la console USB depuis la section des ports de la console qui se trouve sur le panneau arrière de l'appareil.

3 Brancher le ou les moniteurs DisplayPort et/ou HDMI dans le ou les ports de la console DisplayPort et/ou HDMI depuis la section des ports de la console qui se trouve sur le panneau arrière de l'appareil, puis mettre le ou les moniteurs sous tension.

*Remarque : Le B024-DPU08/B024-DPU16 affiche le même contenu de la source sur les moniteurs DisplayPort et HDMI lorsque les ports de la console DisplayPort et HDMI sont branchés simultanément.*

4 Brancher les haut-parleurs dans les prises audio sur le panneau avant et le panneau arrière de l'appareil. Les hautparleurs branchés dans le panneau avant ont priorité sur ceux qui sont branchés dans le panneau arrière.

5 Utiliser les ensembles de câbles fournis (câble DisplayPort, câble USB 3.0 et câble audio) avec cet emballage. Brancher le connecteur DisplayPort dans un port DisplayPort disponible dans la section des ports écran-claviersouris du commutateur (CPU 1, CPU 2, etc.), puis brancher le câble USB 3.0 et le câble audio dans leur port correspondant.

*Remarque : Vérifier que tous les connecteurs se trouvent dans la même section de ports écran-clavier-souris (tous dans CPU 1, tous dans CPU 2, etc.).*

6 Brancher l'autre extrémité du câble DisplayPort, du câble USB 3.0 et du câble audio dans leur port respectif sur l'ordinateur. Répéter les étapes 5 et 6 pour les autres ordinateurs à installer.

7 (facultatif) Brancher les périphériques USB dans les ports USB Type-A dans la section du concentrateur de périphérique USB 3.1 Gen 1 qui se trouve sur le panneau avant de l'appareil.

8 Brancher l'adaptateur d'alimentation fourni avec le commutateur dans une source d'alimentation CA, puis brancher l'adaptateur d'alimentation dans la prise de courant du commutateur. Le B024-DPU08/B024-DPU16 est maintenant sous tension.

9 Mettre les ordinateurs sous tension.

## Fonctionnement

Le B024-DPU08/B024-DPU16 offre quatre méthodes de sélection des ports pour accéder aux ordinateurs sur l'installation : une commutation manuelle, un système de menus d'affichage à l'écran, des touches rapides et des commandes RS-232. Pour des informations détaillées, consulter le manuel de l'utilisateur du B024-DPU08/B024- DPU16, disponible en visitant tripplite.com/support/downloads.

#### Commutation manuelle

Utiliser les boutons-poussoirs du panneau avant pour passer manuellement à un port.

![](_page_21_Picture_69.jpeg)

### Affichage à l'écran (commutation de port)

L'affichage à l'écran est une méthode à base de menus où la souris et le clavier sont activés pour gérer le contrôle de l'ordinateur et les opérations de commutation. Toutes les procédures commencent par le menu principal de l'affichage à l'écran.

Touche rapide par défaut de l'affichage à l'écran : Appuyer à deux reprises sur la touche [Scroll Lock] pour afficher l'affichage à l'écran. Si c'est la première fois que l'affichage à l'écran est exécuté ou si la fonction mot de passe n'a pas été configurée, appuyer simplement sur [Enter].

Pour se connecter en tant qu'administrateur, utiliser le nom d'utilisateur et le mot de passe par défaut : administrator/ password. Pour plus d'informations, consulter le manuel de l'utilisateur du B024-DPU08/B024-DPU16, disponible en visitant tripplite.com/support/downloads.

# Fonctionnement

#### Mode de réglage des touches rapides

Le mode de réglage des touches rapides est utilisé pour configurer les fonctions sur le commutateur. Suivre les étapes ci-dessous pour appeler le mode de réglage des touches rapides et effectuer une fonction de touches rapides.

- 1. Appuyer et retenir la touche [Num Lock].
- 2. Appuyer sur la touche [-], puis la relâcher.
- 3. Relâcher la touche [Num Lock].
- 4. Appuyer sur la touche rapide pour effectuer la fonction désirée. Consulter le tableau ci-dessous pour la fonction.

#### Tableau Résumé du mode de réglage des touches rapides

![](_page_22_Picture_140.jpeg)

# **Garantie**

#### Garantie limitée de 1 an

TRIPP LITE garantit que ses produits sont exempts de vices de matériaux et de fabrication pendant une période d'un (1) an à partir de la date d'achat initiale. La responsabilité de TRIPP LITE, en vertu de la présente garantie, se limite à la réparation ou au remplacement (à sa seule discrétion) de ces produits défectueux. Pour obtenir une réparation sous la présente garantie, vous devez obtenir un numéro d'autorisation de retour de matériel (RMA) auprès de TRIPP LITE ou d'un centre de réparation reconnu par TRIPP LITE. Les produits doivent être retournés à TRIPP LITE ou à un centre de réparation reconnu par TRIPP LITE en port prépayé et être accompagnés d'une brève description du problème et d'un justificatif de la date et du lieu d'achat. Cette garantie ne s'applique pas au matériel ayant été endommagé suite à un accident, à une négligence ou à une application abusive, ou ayant été altéré ou modifié d'une façon quelconque.

SAUF INDICATION CONTRAIRE DANS LES PRÉSENTES, TRIPP LITE N'ÉMET AUCUNE GARANTIE, EXPRESSE OU TACITE, Y COMPRIS DES GARANTIES DE QUALITÉ COMMERCIALE ET D'ADAPTATION À UN USAGE PARTICULIER. Certains États n'autorisant pas la limitation ni l'exclusion de garanties tacites, les limitations ou exclusions susmentionnées peuvent ne pas s'appliquer à l'acheteur.

À L'EXCEPTION DES DISPOSITIONS CI-DESSUS, TRIPP LITE NE POURRA EN AUCUN CAS ÊTRE TENUE RESPONSABLE DE DOMMAGES DIRECTS, INDIRECTS, SPÉCIAUX, FORTUITS OU CONSÉCUTIFS RÉSULTANT DE L'UTILISATION DE CE PRODUIT, MÊME SI AYANT ÉTÉ AVISÉE DE L'ÉVENTUALITÉ DE TELS DOMMAGES. Plus précisément, TRIPP LITE ne pourra être tenue responsable de coûts, tels que perte de bénéfices ou de recettes, perte de matériel, impossibilité d'utilisation du matériel, perte de logiciel, perte de données, frais de produits de remplacement, réclamations d'un tiers ou autres.

#### Renseignements sur la conformité à la directive DEEE pour les clients de Tripp Lite et les recycleurs (Union européenne)

En vertu de la directive et des règlements d'application relatifs aux déchets d'équipements électriques et électroniques (DEEE), lorsque des clients achètent de l'équipement électrique et électronique neuf de Tripp Lite, ils ont droit :

- D'envoyer l'équipement usagé au recyclage pourvu qu'il soit remplacé par un équipement équivalent (cela varie selon les pays)
	- De retourner le nouvel équipement afin qu'il soit recyclé à la fin de sa vie utile.

#### AVERTISSEMENT

Il n'est pas recommandé d'utiliser cet équipement pour des appareils de survie où une défaillance de cet équipement peut, selon toute vraisemblance, entraîner la défaillance de l'appareil de maintien de la vie ou affecter de façon majeure sa sécurité ou son efficacité.

La politique de Tripp Lite en est une d'amélioration continue. Les caractéristiques techniques sont modifiables sans préavis. Les produits réels peuvent différer légèrement des photos et des illustrations.

![](_page_23_Picture_12.jpeg)

1111 W. 35th Street, Chicago, IL 60609 USA • tripplite.com/support

**Краткое руководство пользователя**

# **8- или 16-портовый стоечный (1U) КВМ-переключатель 4K DisplayPort/USB**

**Модели: B024-DPU08, B024-DPU16**

English 1 • Español 9 • Français 17 • Deutsch 33

![](_page_24_Picture_4.jpeg)

**1111 W. 35th Street, Chicago, IL 60609 USA • tripplite.com/support** Охраняется авторским правом © 2021 Tripp Lite. Перепечатка запрещается.

## **Coдержимое упакoвки**

- 8- или 16-портовый КВМ-переключатель 4K DisplayPort/USB 3.0
- Кабели DisplayPort 1.4 (2 шт.)
- Кабели USB 3.0 (2 шт.)
- Аудиокабели (2 шт.)
- Кабель для обновления прошивки
- Подкладки под стойку (4 шт.)
- Блок питания
- Mонтажные приспособления
- Краткое руководство пользователя

# **Oпциональные кoмплектующие**

- Кабели DisplayРort серии Р580
- Кабели серии UR022 с двусторонними разъемами USB 2.0 A/B
- Кабели с разъемом Mini Stereo Audio 3.5 mm серии P312
- Специализированные наборы КВМ-кабелей DisplayPort/USB/аудио мод. P783-0XX-DP
- Переходник DisplayPort DVI мод. P134-000

## **Характеристики изделия**

![](_page_26_Figure_1.jpeg)

## **Мод. B024-DPU08 (вид сзади)**

![](_page_26_Figure_3.jpeg)

## **Установка**

## **Монтаж в стойку (с лицевой стороны)**

Примечание. Если не указано иное, стоечные винты, упоминаемые на следующих шагах, в комплект поставки не входят. В случае необходимости приобретения дополнительных винтов обратитесь к продавцу стойки.

![](_page_27_Picture_3.jpeg)

**1** Выверните винты, расположенные по одному слева и справа вблизи передней панели устройства.

![](_page_27_Picture_5.jpeg)

**2** Прикрепите кронштейны для стоечного монтажа по бокам вблизи передней панели устройства при помощи винтов M3 x 6 с шестигранной головкой и крестообразным шлицем.

![](_page_27_Figure_7.jpeg)

**3** Поместите КВМ-переключатель в стойку. Расположите его таким образом, чтобы отверстия в монтажных кронштейнах совпадали с соответствующими отверстиями в стойке. Закрепите монтажные кронштейны с лицевой стороны стойки.

![](_page_27_Figure_9.jpeg)

## **Установка**

#### **Установка в однокаскадной системе**

![](_page_28_Figure_2.jpeg)

Для установки переключателя воспользуйтесь установочной схемой и выполните следующие действия:

**1** Заземлите КВМ-переключатель B024-DPU08 / B024-DPU16, подсоединив один конец заземляющего провода к заземляющему выводу, а другой конец — к подходящему заземленному элементу.

**Примечание.** Не пропускайте этот шаг! Надлежащее заземление помогает предотвратить повреждение устройства под действием выбросов напряжения или статического электричества.

**2** Подключите USB-клавиатуру и USB-мышь к консольным USB-портам, расположенным в группе консольных портов на задней панели устройства.

**3** Подключите свой(-и) DisplayPort- и/или HDMI-монитор(-ы) к консольному(-ым) порту(-ам) DisplayPort и/или HDMI, расположенному(-ым) в группе консольных портов на задней панели устройства, и подайте питание на монитор(-ы).

**Примечание.** При одновременном подключении к консольным портам DisplayPort и HDMI КВМ-переключатели B024-DPU08 / B024-DPU16 отображают на мониторах DisplayPort и HDMI один и тот же исходный контент.

**4** Подключите колонки к аудиоразъемам, расположенным на передней и задней панелях устройства. Акустическое устройство, подключенное к разъему передней панели, имеет приоритет относительно подключенного к разъему задней панели.

**5** Для подключения используйте наборы кабелей, поставляемые в комплекте (кабель DisplayPort, кабель USB 3.0 и аудиокабель). Вставьте разъем DisplayPort в любой свободный порт DisplayPort, входящий в группу КВМ-портов переключателя (CPU 1, CPU 2 и т.д.), а затем вставьте кабель USB 3.0 и аудиокабель в соответствующие им порты.

**Примечание.** Проверьте, чтобы все разъемы были включены в одну группу КВМ-портов (все в CPU 1, все в CPU 2 и т.д.).

**6** Вставьте противоположные концы кабеля DisplayPort, кабеля USB 3.0 и аудиокабеля в соответствующие им порты компьютера. Повторите шаги 5 и 6 для других устанавливаемых в системе компьютеров.

**7 (Необязательно)** Подключите свои периферийные USB-устройства к портам USB Type-A, находящимся в концентраторе USB 3.1 Gen 1, расположенном на передней панели устройства.

**8** Подключите блок питания, поставляемый в комплекте с переключателем, к источнику питания переменного тока, а затем вставьте кабель блока питания в разъем питания переключателя. Теперь устройство B024-DPU08 / B024-DPU16 включено.

**9** Включите питание компьютеров.

### **Порядок эксплуатации**

КВМ-переключатель мод. B024-DPU08 / B024-DPU16 обеспечивает четыре способа выбора портов для получения доступа к компьютерам, входящим в систему: ручное переключение, система экранных меню, "горячие" клавиши и команды RS-232. Более подробная информация изложена в Руководстве пользователя КВМ-переключателей мод. B024-DPU08 / B024-DPU16, представленном на странице tripplite.com/support/downloads.

#### **Ручное переключение**

Для ручного переключения на тот или иной порт используйте кнопки на передней панели.

#### **Экранное меню (переключение портов)**

![](_page_29_Picture_57.jpeg)

Доступ к экранному меню осуществляется с помощью клавиатуры и мыши. Этот способ, реализуемый посредством меню, используется для управления компьютером и операций переключения. Все процедуры начинаются с главного экрана.

**"Горячая" клавиша вызова экранного меню по умолчанию:** для отображения экранного меню дважды нажмите кнопку [Scroll Lock]. Если экранное меню запускается впервые или функция парольной защиты не установлена, то просто нажмите [Enter].

Для входа в систему с правами администратора используйте имя пользователя и пароль, заданные по умолчанию: **administrator / password**. Более подробная информация изложена в Руководстве пользователя КВМ-переключателей мод. B024-DPU08 / B024-DPU16, представленном на странице tripplite. com/support/downloads.

## **Порядок эксплуатации**

#### **Режим настройки "горячих" клавиш (HSM)**

Режим настройки "горячих" клавиш используется для задания функций переключателя. Для перехода в режим HSM и выполнения какой-либо функции, управляемой "горячими" клавишами, выполните следующие действия.

- **1.** Нажмите и удерживайте клавишу [Num Lock].
- **2.** Нажмите и отпустите клавишу [-].
- **3.** Отпустите клавишу [Num Lock].
- **4.** Нажмите "горячую" клавишу для выполнения нужной функции. Описание функций представлено в приведенной ниже таблице.

#### **Сводная таблица режима HSM**

![](_page_30_Picture_109.jpeg)

## **Гарантийные обязательства**

#### **Ограниченная гарантия сроком 1 год**

Компания TRIPP LITE гарантирует отсутствие дефектов материалов и изготовления в течение одного (1) года с момента первоначальной покупки. Обязательства компании TRIPP LITE по настоящей гарантии ограничиваются ремонтом или заменой (по ее единоличному усмотрению) любых таких дефектных изделий. Для получения услуг по данной гарантии необходимо получить номер Returned Material Authorization (RМА — разрешение на возврат материалов) от компании TRIPP LITЕ или ее авторизованного сервисного центра. Изделия должны быть возвращены в компанию TRIPP LITE или авторизованный сервисный центр TRIPP LITE с предоплатой транспортных расходов и сопровождаться кратким описанием возникшей проблемы и документом, подтверждающим дату и место его приобретения. Действие настоящей гарантии не распространяется на оборудование, поврежденное в результате аварии, небрежного обращения или неправильного использования, а также видоизмененное каким бы то ни было образом.

ЗА ИСКЛЮЧЕНИЕМ ПРЕДУСМОТРЕННЫХ ЗДЕСЬ СЛУЧАЕВ КОМПАНИЯ TRIPP LITE НЕ ПРЕДОСТАВЛЯЕТ КАКИХ-ЛИБО ЯВНЫХ ИЛИ ПОДРАЗУМЕВАЕМЫХ ГАРАНТИЙ, ВКЛЮЧАЯ ГАРАНТИИ КОММЕРЧЕСКОЙ ПРИГОДНОСТИ И ПРИГОДНОСТИ ДЛЯ КАКОЙ-ЛИБО КОНКРЕТНОЙ ЦЕЛИ. В некоторых штатах/государствах ограничение или исключение подразумеваемых гарантий не допускается; следовательно, вышеуказанное(-ые) ограничение(-я) или исключение(-я) могут не распространяться на покупателя.

ЗА ИСКЛЮЧЕНИЕМ ПРЕДУСМОТРЕННЫХ ВЫШЕ СЛУЧАЕВ КОМПАНИЯ TRIPP LITE НИ ПРИ КАКИХ ОБСТОЯТЕЛЬСТВАХ НЕ НЕСЕТ ОТВЕТСТВЕННОСТИ ЗА ПРЯМЫЕ, КОСВЕННЫЕ, СЛУЧАЙНЫЕ ИЛИ ПОБОЧНЫЕ УБЫТКИ ЛИБО УБЫТКИ, ОПРЕДЕЛЯЕМЫЕ ОСОБЫМИ ОБCТОЯТЕЛЬСТВАМИ, ВОЗНИКАЮЩИЕ В СВЯЗИ С ИСПОЛЬЗОВАНИЕМ ДАННОГО ИЗДЕЛИЯ, ДАЖЕ В CЛУЧАЕ ЕЕ ИНФОРМИРОВАНИЯ О ВОЗМОЖНОCТИ НАСТУПЛЕНИЯ ТАКИХ УБЫТКОВ. В частности, компания TRIPP LITE не несет ответственности за какие-либо издержки, такие как упущенные прибыли или доходы, потеря оборудования, потеря возможности использования оборудования, потеря программного обеспечения, потеря данных, расходы на заменители, урегулирование претензий третьих лиц и пр.

#### **Информация по выполнению требований Директивы WEEE для покупателей и переработчиков продукции компании Tripp Lite (являющихся резидентами Европейского союза)**

- Согласно положениям Директивы об утилизации отходов электрического и электронного оборудования (WЕЕЕ) и исполнительных распоряжений по ее применению, при покупке потребителями нового электрического или электронного оборудования производства компании Tripp Lite они получают право на:
	- Пpoдажу старого оборудования по принципу "один за один" и/или на эквивалентной основе (в зaвисимости от конкретной страны)
		- Отправку нового оборудования на переработку после окончательной выработки его ресурса

#### **ВНИМАНИЕ!**

Не рекомендуется использование данного оборудования в системах жизнеобеспечения, где его выход из строя предположительно может привести к перебоям в работе оборудования жизнеобеспечения или в значительной мере снизить его безопасность или эффективность.

Компания Tripp Lite постоянно совершенствует свою продукцию. В связи с этим возможно изменение технических характеристик без предварительного уведомления. Внешний вид реальных изделий может несколько отличаться от представленного на фотографиях и иллюстрациях.

![](_page_31_Picture_12.jpeg)

**1111 W. 35th Street, Chicago, IL 60609 USA • tripplite.com/support**

# Kurzanleitung

# 8 oder 16 Anschlüsse 1 HE Rack-Montage 4K Display-Port/USB KVM-Switch

Modelle: B024-DPU08, B024-DPU16

English 1 • Español 9 • Français 17 • **Русский** 25

![](_page_32_Picture_4.jpeg)

1111 W. 35th Street, Chicago, IL 60609 USA • tripplite.com/support Copyright © 2021 Tripp Lite. Alle Rechte vorbehalten.

# Lieferumfang

- 8 oder 16 Anschlüsse 4K DisplayPort/USB 3.0 KVM-Switch
- DisplayPort 1.4-Kabel (x2)
- USB 3.0-Kabel (x2)
- Audiokabel (x2)
- Firmware-Upgrade-Kabel
- Fußpolster (x4)
- Netzteil
- Befestigungsmaterial
- Kurzanleitung

# Optionales Zubehör

- DisplayPort-Kabel der Serie P580
- Umkehrbare USB-2.0-A/B-Kabel der Serie UR022
- P312-Serie 3,5-mm-Mini-Stereo-Audiokabel
- P783-0XX-DP DisplayPort/USB/Audio Kundenspezifische KVM-Kabelsätze
- P134-000 DisplayPort-auf-DVI-Adapter

# Produktmerkmale

![](_page_34_Figure_1.jpeg)

## B024-DPU16 Rückansicht

![](_page_34_Figure_3.jpeg)

# Installation

#### Rack-Montage – Vorderseite

*Hinweis: Wenn nicht anders angegeben, sind die in den folgenden Schritten erwähnten Rack-Schrauben vom Anwender zu stellen. Wenn Sie zusätzliche Schrauben benötigen, wenden Sie sich an Ihren Rack-Händler.*

1 Entfernen Sie die Schrauben, je eine auf der linken und rechten Seite nahe der Vorderseite des Geräts.

![](_page_35_Picture_4.jpeg)

2 Verwenden Sie die mit dem Rack-Montagesatz gelieferten M3 x 6 Kreuzschlitzschrauben, um die Rack-Montagewinkel an den Seiten in der Nähe der Vorderseite des Geräts zu befestigen.

![](_page_35_Figure_6.jpeg)

3 Setzen Sie den KVM-Switch in das Rack ein. Positionieren Sie es so, dass die Löcher in den Montagewinkeln mit den Löchern im Rack übereinstimmen. Befestigen Sie die Montagewinkel an der Vorderseite des Racks.

![](_page_35_Figure_8.jpeg)

# Installation

### Einstufige Installation

![](_page_36_Figure_2.jpeg)

Um den Switch zu installieren, sehen Sie sich den Installationsplan an und führen Sie die folgenden Schritte aus:

1 Erden Sie die B024-DPU08 / B024-DPU16, indem Sie ein Ende eines Erdungsdrahtes an die Erdungsklemme und das andere Ende an einen geeigneten geerdeten Gegenstand anschließen.

*Hinweis: Dieser Schritt darf nicht unterlassen werden. Eine ordnungsgemäße Erdung hilft, Schäden am Gerät durch Stromstöße oder statische Elektrizität zu vermeiden.*

2 Schließen Sie Ihre USB-Tastatur und USB-Maus an die USB-Konsolenanschlüsse im Bereich der Konsolenanschlüsse auf der Rückseite des Geräts an.

3 Schließen Sie Ihre/n DisplayPort- und/oder HDMI-Monitor/e an den Anschluss/die Anschlüsse des/der DisplayPortund/oder der HDMI-Konsole/n auf der Rückseite des Geräts an und schalten Sie den/die Monitor/e ein.

*Hinweis: Wenn sowohl die DisplayPort- als auch die HDMI-Konsolenanschlüsse eingesteckt sind, zeigt der B024-DPU08 / B024- DPU16 den gleichen Quellinhalt sowohl auf dem DisplayPort- als auch auf dem HDMI-Monitor an.*

4 Schließen Sie Ihre Lautsprecher an die Audiobuchsen an der Vorder- und Rückseite des Geräts an. An der Vorderseite angeschlossene Lautsprecher haben Vorrang vor den an der Rückseite angeschlossenen Lautsprechern.

5 Verwenden Sie die mitgelieferten Kabelsätze (DisplayPort-Kabel, USB 3.0-Kabel und Audiokabel) mit diesem Paket. Stecken Sie den DisplayPort-Stecker in einen beliebigen freien DisplayPort-Anschluss im Bereich der KVM-Anschlüsse des Switches (CPU 1, CPU 2 usw.), und stecken Sie dann das USB 3.0-Kabel und das Audiokabel in die entsprechenden Anschlüsse.

*Hinweis: Vergewissern Sie sich, dass sich alle Anschlussstecker im gleichen Bereich der KVM-Anschlüsse befinden (alle in CPU 1, alle in CPU 2, usw.).*

6 Stecken Sie die anderen Enden des DisplayPort-Kabels, des USB 3.0-Kabels und des Audiokabels in die entsprechenden Anschlüsse am Computer. Wiederholen Sie die Schritte 5 und 6 für weitere PCs, die Sie installieren.

7 (Optional) Schließen Sie Ihre USB-Peripheriegeräte an die USB-Typ-A-Anschlüsse im Bereich des USB 3.1 Gen 1-Peripherie-Hubs an der Vorderseite des Geräts an.

8 Schließen Sie den mit dem Switch gelieferten Netzadapter an eine Wechselstromquelle an und stecken Sie dann das Netzadapterkabel in die Netzbuchse des Switches. Die B024-DPU08 / B024-DPU16 ist jetzt eingeschaltet.

9 Schalten Sie die Computer ein.

# Betrieb

Die B024-DPU08 / B024-DPU16 bietet vier Methoden zur Auswahl von Anschlüssen für den Zugriff auf die Computer der Anlage: Manuelle Umschaltung, ein OSD-Menüsystem (On-Screen Display), Hotkeys und RS-232-Befehle. Weitere Informationen finden Sie im Benutzerhandbuch B024-DPU08 / B024-DPU16 unter tripplite.com/support/downloads.

## Manuelle Umschaltung

Verwenden Sie die Drucktasten auf der Vorderseite, um manuell zu einem Anschluss zu wechseln.

## OSD (Anschluss-Umschaltung)

![](_page_37_Picture_63.jpeg)

Das On-Screen-Display (OSD) ist eine maus- und tastaturgesteuerte, menügesteuerte Methode zur Steuerung und Umschaltung des Computers. Alle Vorgänge beginnen mit dem OSD-Hauptbildschirm.

Standard-OSD-Hotkey: Drücken Sie die Rollen-Taste [Scroll Lock] zweimal, um das OSD anzuzeigen. Wenn dies das erste Mal ist, dass das OSD ausgeführt wird, oder wenn die Passwortfunktion nicht eingestellt wurde, drücken Sie einfach [Eingabe].

Um sich als Administrator anzumelden, verwenden Sie den Standardbenutzernamen und das Passwort Administrator / Passwort. Weitere Informationen finden Sie im Benutzerhandbuch B024-DPU08 / B024-DPU16 unter tripplite.com/ support/downloads.

# Betrieb

#### Hotkey-Einstellungsmodus (HSM)

Der Hotkey-Einstellungsmodus wird verwendet, um Funktionen am Schalter einzustellen. Führen Sie die folgenden Schritte aus, um HSM aufzurufen und eine Hotkey-Funktion auszuführen.

- 1. Halten Sie die Taste [Num Lock] gedrückt.
- 2. Drücken Sie die Taste [-] und lassen Sie sie los.
- 3. Lassen Sie die Taste [Num Lock] los.
- 4. Drücken Sie den Hotkey, um die gewünschte Funktion auszuführen. Entnehmen Sie die Funktion der nachstehenden Tabelle.

#### HSM – Übersichtstabelle

![](_page_38_Picture_136.jpeg)

# **Garantie**

#### 1 Jahr eingeschränkte Garantie

TRIPP LITE garantiert, dass seine Produkte für einen Zeitraum von einem (1) Jahr ab dem Datum des Erstkaufs frei von Material- und Verarbeitungsfehlern sind. Die Verpflichtung von TRIPP LITE im Rahmen dieser Garantie beschränkt sich auf die Reparatur oder den Ersatz (nach eigenem Ermessen) der fehlerhaften Produkte. Um Service im Rahmen dieser Garantie zu erhalten, müssen Sie eine RMA-Nummer (Returned Material Authorization) von TRIPP LITE oder einem autorisierten TRIPP-LITE-Servicezentrum erhalten. Die Produkte müssen an TRIPP LITE oder an ein autorisiertes TRIPP-LITE-Servicezentrum unter Vorauszahlung der Transportkosten zurückgeschickt werden und mit einer kurzen Beschreibung des aufgetretenen Problems sowie einem Nachweis über Datum und Ort des Kaufs versehen sein. Diese Garantie gilt nicht für Geräte, die durch Unfall, Fahrlässigkeit oder falsche Anwendung beschädigt wurden oder in irgendeiner Weise geändert oder modifiziert wurden.

MIT AUSNAHME DER HIERIN ENTHALTENEN BESTIMMUNGEN GIBT TRIPP LITE KEINE GARANTIEN, WEDER AUSDRÜCKLICH NOCH STILLSCHWEIGEND, EINSCHLIESSLICH GARANTIEN DER MARKTGÄNGIGKEIT UND EIGNUNG FÜR EINEN BESTIMMTEN ZWECK. Einige Staaten gestatten keine Beschränkung oder keinen Ausschluss stillschweigender Gewährleistungen; daher kann es sein, dass die oben genannten Beschränkungen oder Ausschlüsse auf den Käufer nicht zutreffen.

MIT AUSNAHME DER OBIGEN BESTIMMUNGEN IST TRIPP LITE UNTER KEINEN UMSTÄNDEN HAFTBAR FÜR DIREKTE, INDIREKTE, SPEZIELLE, ZUFÄLLIGE ODER FOLGESCHÄDEN, DIE SICH AUS DER VERWENDUNG DIESES PRODUKTES ERGEBEN, SELBST WENN AUF DIE MÖGLICHKEIT SOLCHER SCHÄDEN HINGEWIESEN WURDE. Insbesondere haftet TRIPP LITE nicht für Kosten, wie entgangene Gewinne oder Einnahmen, Verlust von Geräten, Verlust der Nutzung von Geräten, Verlust von Software, Datenverlust, Kosten für Ersatzprodukte, Ansprüche Dritter oder anderes.

#### WEEE-Compliance-Informationen für Tripp-Lite-Kunden und Recycler (Europäische Union)

- Die WEEE-Richtlinie und deren Ausführungsbestimmungen besagen, dass Kunden, die neue Elektro- oder Elektronikgeräte von Tripp Lite kaufen, ein Anrecht auf Folgendes haben:
	- Rücksendung von Altgeräten zum Recycling beim Kauf eines neuen, gleichwertigen Geräts (dies variiert je nach Land)
	- Rücksendung der neuen Geräte zum Recycling, wenn ihr Lebenszyklus abgelaufen ist

#### WARNUNG

Die Verwendung dieses Geräts für Lebenserhaltungssysteme, in denen der Ausfall des Geräts den Ausfall des Lebenserhaltungssystems verursachen oder dessen Sicherheit beziehungsweise Wirksamkeit bedeutend beeinträchtigen kann, wird nicht empfohlen.

Tripp Lite hat den Grundsatz, sich kontinuierlich zu verbessern. Spezifikationen können ohne Ankündigung geändert werden. Fotos und Illustrationen können von den tatsächlichen Produkten leicht abweichen.

![](_page_39_Picture_12.jpeg)

1111 W. 35th Street, Chicago, IL 60609 USA • tripplite.com/support